## Fix Problem MergeList /var/lib/apt/lists in LinuxMint 12 Ubuntu 11.04

Using package manager, you may encounter error messages:

Error: Encountered a section with no Package: header,

Error: Problem with MergList /var/lib/apt/lists ...

Error: The package lists or status file could not be parsed or opened.

Here is a possible fix:

Open Terminal and type these commands:

sudo rm /var/lib/apt/lists/\* -vf (enter)
(enter your pwd when prompted)

sudo apt-get update (enter)

This should delete the old entries and download the latest ones, clearing the errors.

Thanks to admin at

http://ihaveapc.com/2011/05/how-to-fix-problem-with-mergelist-varlibaptlists-error-in-ubuntu-11-04/ for publishing the article entitled How To Fix "Problem with MergeList /var/lib/apt/lists" Error In Ubuntu 11.04 which was published May 01, 2011. There are currently 60 comments appended to that article.

From

https://www.installconfig.com/ - Install Config Wiki

Permanent link:

 $https://www.installconfig.com/doku.php?id=wiki:fix\_problem\_mergelist\_var\_lib\_apt\_lists\_in\_linuxmint\_12\_ubuntu\_11.04$ 

Last update: 2017/11/06 04:30

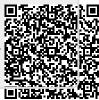